## **Long-Term Care – Toolkit for Patient Viewer**

**December 7, 2020**

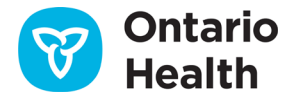

# **Purpose of the Document**

**The Minister's Directive requires licensees to ensure that caregivers, support workers and general visitors demonstrate they have received a negative COVID-19 test result.**

**The purpose of this document is to:**

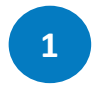

**1** Provide guidance on how caregivers, support workers and general visitors could show long-term care homes their COVID-19 test result.

**2** Provide explanations and guidance on the various reference materials / guides that exist for the Patient Results Viewer.

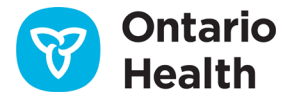

### **Providing Results Through the Patient Results Viewer**

#### **Use this option if…**

• *The caregiver, support worker or general visitor has a green and white health card*

 $\frac{1}{2}$ 

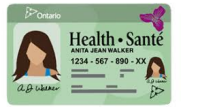

**There are several ways that a caregiver, support worker or general visitor can demonstrate that they have received a negative COVID-19 test result.** See below for three ways through the Patient Results Viewer.

The privacy design of the Patient Results Viewer will only display the first name and the last four digits of the heath card.

**2**

**On your mobile phone**

**Step 1:** Access<https://covid-19.ontario.ca/index.html> from your mobile phone browser.

**1**

**Step 2:** Scroll down on the page and click on **Check your results**. Follow the instructions on the page.

**Step 3:** On the next page, verify your health card information. Once you have completed all required fields on the form, Click the **Verify Patient** button to view your test result.

**Step 4:** When you are on the test result page, take a picture of the screen from your mobile phone to demonstrate your negative test result to the long-term care home.

**On LTC Home's Computer**

**Step 1:** Log on to a computer made available to visitors at the long-term care home.

**Step 2**: Open browser (MS Edge, Chrome, or Firefox) and type <https://covid-19.ontario.ca/index.html>

**Step 3:** Scroll down on the page and click on **Check your results**. Follow the instructions on the page.

**Step 4:** On the next page, verify your health card information. Once you have completed all the required fields on the form, Click the **Verify Patient** button to view your test result.

**Step 5:** When the test result displays on the screen, you can show it as proof to the long-term care home.

**Screen print from the Patient Result**

**3**

**Step 1**: Open browser (MS Edge, Chrome, or Firefox) and type<https://covid-19.ontario.ca/index.html> from your home computer.

**Step 2:** Scroll down on the page and click on **Check your results.** Follow the instructions on the page.

**Step 3:** On the next page, verify your health card information. Once you have completed all information on the form, Click the **Verify Patient** button to view your test result.

**Step 4:** When the test result displays, right click on the page and select **Print**, then **Print to PDF**. Follow the instructions on the screen to save the document on your desktop.

**Step 5:** You can take a print out to the long-term care home as a proof of your test result.

### **How to Access Your Results If an Individual Has a Red and White Health Card Or Does Not Have a Health Card**

#### **Use this option if…**

- *The caregiver, support worker or general visitor has a red and white health card*
- *I he caregiver, support worker or general visitor has a red and white health card*<br>The caregiver, support worker or general visitor does not have a health card

**If the caregiver, support worker or general visitor does not have the green and white health card, they will not be able to access results in the Patient Results Viewer.**

If this is the case, the caregiver, support worker or general visitor needs to contact the location where they performed the COVID-19 test (assessment centre, pharmacy, or ordering clinician) to retrieve the result.

Please note that it may take up to 48 hours for results to be available.

If you cannot access your results online, we recommend:

- You ask the assessment centre or pharmacy that conducted your test for a printed copy of proof of the results
- An authorized LTC staff member contact the Issue Management mailbox COVID-19. diagnostics@ontariohealth.ca if the test result cannot be found

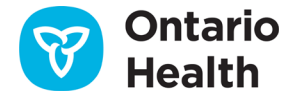

4

# **Reference Materials and Important Links**

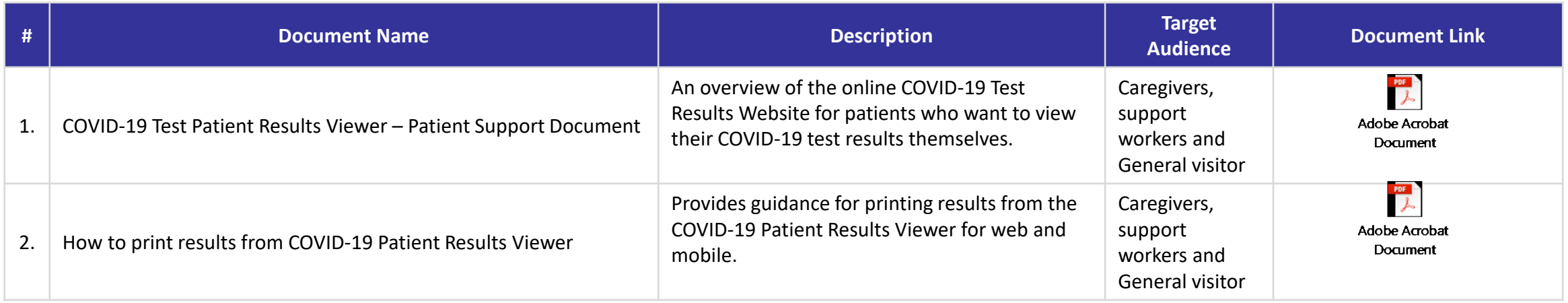

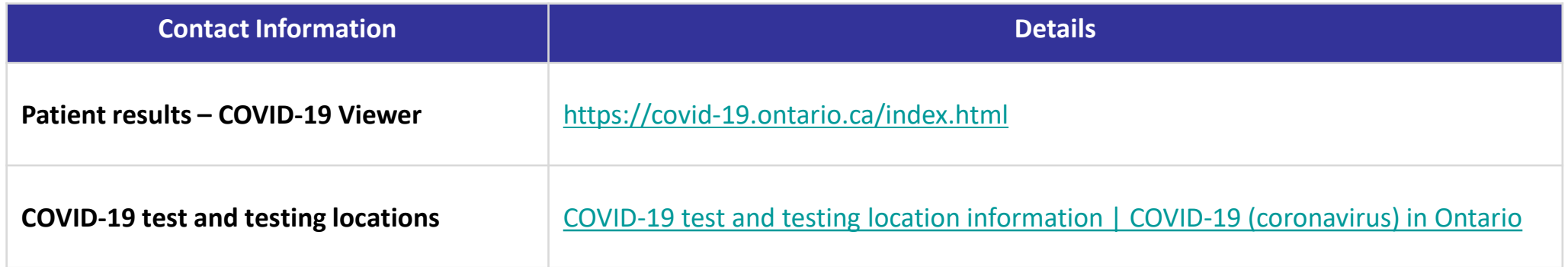

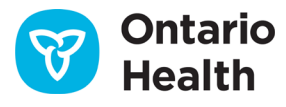